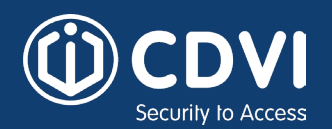

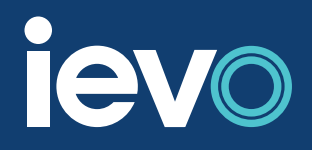

# **Guide ievo : Comment intégrer une empreinte digitale**

Qu'il s'agisse d'enregistrer l'empreinte digitale d'un utilisateur pour la première fois ou d'utiliser un système ievo actif, la numérisation d'un doigt suit les mêmes principes généraux. Ces mêmes principes peuvent être appliqués à tous les dispositifs d'empreintes digitales ievo.

Pour commencer le processus, placez votre doigt sur la plaque de détection d'un scanner d'empreintes digitales actif. Veillez à ce que votre doigt couvre toute la surface de la plaque du capteur afin d'éviter que de la lumière inutile n'inonde le capteur (voir Fig.1). Gardez votre doigt immobile pendant que le capteur scanne l'empreinte digitale (ce qui est indiqué par une lumière blanche émise par le capteur) et retirez votre doigt une fois le scan du capteur terminé.

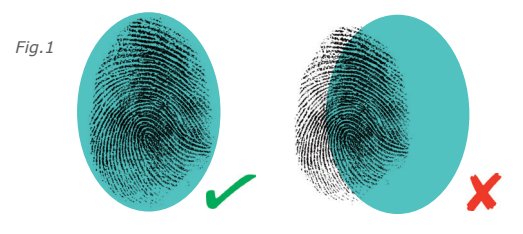

*ievo ultimate™ finger placement ievo micro™ finger placement*

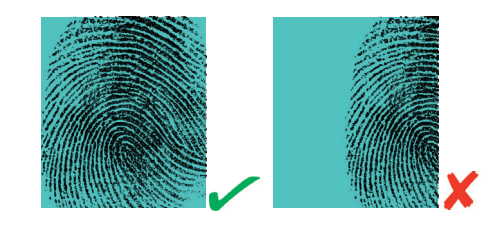

Il est essentiel que vous gardiez votre doigt immobile pendant le processus de numérisation pour éviter toute distorsion de l'image, qui pourrait entraîner des problèmes de reconnaissance. Plus la numérisation est de bonne qualité, plus le processus d'accès est rapide. Lorsque vous scannez un doigt, veillez toujours à ce qu'il soit droit et à plat sur le capteur, n'utilisez pas le bout du doigt et ne le pliez pas (voir Fig.2) car cela pourrait perturber ou déformer l'image scannée utilisée pour générer des données permettant une identification rapide et fiable.

Fig.2 Keep your finger straight

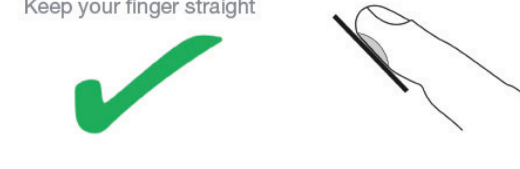

Do not use your finger tip

Do not bend your finger tip

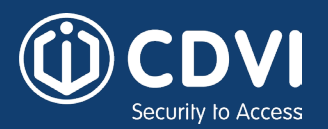

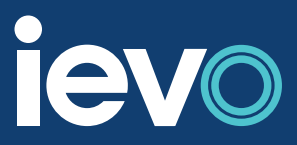

# **Problèmes d'enregistrement ?**

# **Êtes-vous enregistré dans le système?**

Vérifiez que vous êtes enregistré en tant qu'utilisateur et que votre empreinte digitale est correctement enregistrée.

# **Utilisez-vous le doigt enregistré?**

Le doigt le plus couramment utilisé est l'"index", sauf indication contraire.

Gardez votre doigt immobile pendant la numérisation. Pour obtenir le meilleur scan possible, il est essentiel que vous gardiez votre doigt immobile pendant que le capteur scanne. Ne retirez pas votre doigt tant que le capteur n'a pas terminé son balayage ; le processus de balayage est indiqué par une lumière blanche. Une fois le processus de balayage terminé, retirez votre doigt et attendez l'accès.

# **Avez-vous endommagé votre empreinte digitale?**

Si vous avez une coupure, une éraflure ou un dommage sur votre doigt, cela peut affecter votre empreinte digitale car une peau endommagée peut affecter une image précédemment capturée. Réenregistrez votre doigt ou utilisez un autre doigt jusqu'à ce que votre doigt soit guéri. Après la guérison, vous devrez peutêtre réenregistrer votre empreinte digitale car il peut y avoir du tissu cicatriciel qui peut altérer votre empreinte digitale.

# **Placez-vous votre doigt correctement?**

Veillez à placer votre doigt correctement ; le doigt vers le bas et à plat, sauf si l'on vous a conseillé autrement. Veuillez vous référer aux guides de placement des doigts dans ce document.

# **Y a-t-il une saleté excessive sur votre doigt?**

Bien que les lecteurs ievo puissent scanner à travers la saleté, un doigt "propre" augmentera toujours l'efficacité d'un lecteur. Veillez à ne pas appuyer trop fort sur le lecteur pendant la numérisation. Si vous appuyez fortement sur le lecteur, votre empreinte digitale peut s'aplatir, ce qui entraîne une répartition des points de référence différente de celle de la numérisation originale.

# **Obtention de données biométriques**

**Comment les données sont-elles collectées?**

Les systèmes ievo obtiennent des données biométriques en scannant une empreinte digitale et en mesurant et collectant des points de référence uniques d'un doigt (voir le diagramme de processus fig.3). Ces données sont collectées, transférées et stockées sous forme de modèle sur une carte de contrôle ievo séparée grâce à un algorithme avancé.

Aucune image d'empreinte digitale n'est conservée ou stockée.

Lorsqu'une personne utilise le système pour y accéder, le lecteur scanne à nouveau l'empreinte digitale, transmet les données à une carte de contrôle Ivo où elles sont comparées aux modèles stockés. Si les données correspondent à un modèle enregistré, une identification positive peut être effectuée et l'accès peut être accordé par le système de contrôle d'accès.

# **Problèmes avec "Empreintes digitales"**

# **Qu'est-ce qu'une "empreinte de problème"?**

Bien que la grande majorité des empreintes digitales puissent être utilisées avec les lecteurs d'empreintes digitales ievo, il existe quelques cas où certaines empreintes digitales sont difficiles à capturer. Ces cas se produisent généralement lorsqu'un doigt a été gravement endommagé, provoquant des abrasions permanentes à la surface et sous la surface de la peau. Bien que rares, des études ont montré qu'une empreinte digitale sur deux cents peut poser des problèmes lors de l'utilisation de lecteurs biométriques.

# **J'ai un problème d'empreinte digitale, puis-je quand même utiliser la biométrie?**

Oui, même s'il semble que la technologie soit contre vous, il existe des méthodes qui peuvent être essayées pour combattre certaines empreintes digitales problématiques.

#### **Qu'est-ce que je peux faire?**

Lorsque vous enregistrez un doigt à problème connu, essayez d'enregistrer tous les doigts de l'utilisateur, y compris les pouces. Si des problèmes persistent avec une empreinte digitale enregistrée. Cela donne à l'utilisateur un certain nombre d'options lorsqu'il tente d'obtenir un accès.

Pour enregistrer plusieurs images de la même empreinte digitale, allez dans la section Gérer les empreintes digitales du logiciel d'enregistrement ievo. Si vous utilisez un autre logiciel d'enregistrement, reportez-vous à votre manuel d'utilisation ou demandez de l'aide à votre fournisseur de logiciels.

Vous pouvez également essayer de scanner le côté d'un doigt, mais dans ce cas, vous devez utiliser le même côté du doigt chaque fois que vous utilisez le lecteur pour vous assurer que les scans correspondent.

Une autre méthode consiste à capturer plusieurs images de la même empreinte digitale sous différents angles de rotation. Commencez par scanner le côté gauche du doigt, puis enregistrez plusieurs images du doigt tout en le faisant rouler vers la droite. Cela permet de construire une image complète du doigt sous différents angles, ce qui peut aider l'utilisateur à se servir du système. Continuez à balayer différents angles jusqu'à ce que le système indique qu'une bonne image a été capturée.

Toutefois, il convient de noter que cette méthode n'est pas recommandée pour un grand nombre d'utilisateurs, car elle créera de multiples modèles qui affecteront la vitesse d'identification.

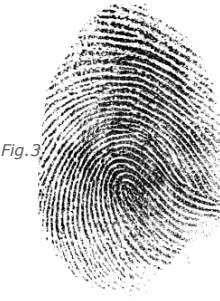

*Image illustrant ce qu'un lecteur ievo scanne*

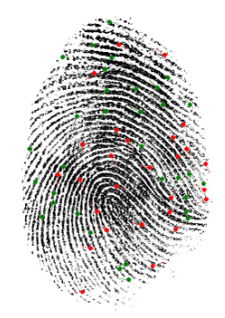

*Image illustrant un exemple de points caractéristiques clés de minuties identifiés par une carte de contrôle ievo.*

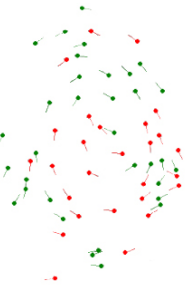

*Image illustrant les données des caractéristiques clés extraites d'une empreinte digitale, qui sont converties et stockées en tant que modèle sur la carte de contrôle ievo séparée.*